# **WORLDLINE NWW**

## **mPRIME**

#### Quick guide

## **MPRIME APP ALREADY INSTALLED?**

### **ACCEPTING PAYMENTS**

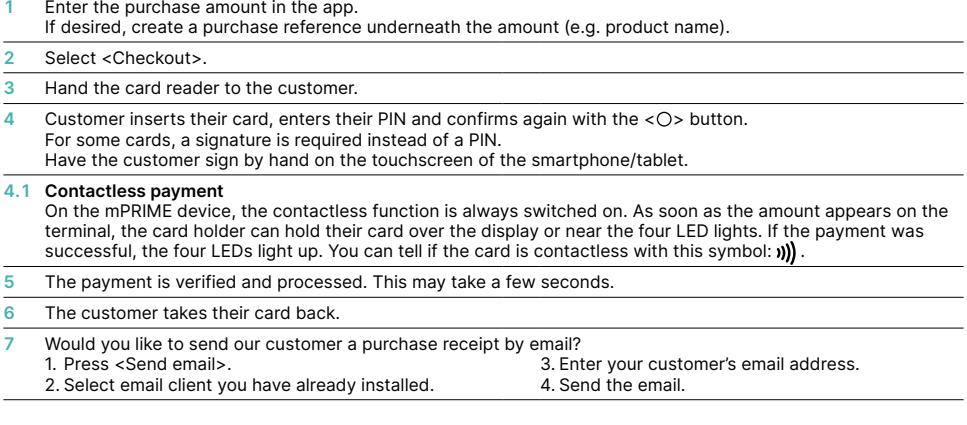

### **CANCELLING PAYMENTS**

You can cancel the last payment in the app:

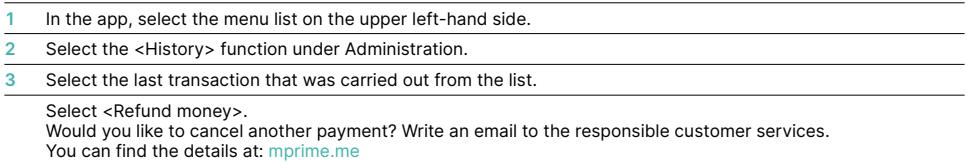

#### **CREDITING PAYMENTS**

You can issue a credit note at any time in the app:

- **1** In the app, select the menu list on the upper left-hand side.
- **2** Select the <New credit> function in the app.
- **3** Confirm your selection.
- **4** Enter the amount in the app and then press <Checkout>.
- **5** Hand the card reader to your customer.
- **6** Customer inserts their payment card and confirms the amount.

#### **DAILY CLOSING**

With daily closing, all transactions that have been carried out are sent to the card processors and completed. By carrying out daily closing, the

amounts are credited to your bank account. Daily closing should be done at least once a day, preferably after closing time.

- **1** In the app, select the menu list on the upper left-hand side.
- **2** Select the <Balance> function under Administration.
- **3** Confirm your selection.

#### **SWITCHING mPRIME CARD READER ON/OFF**

The card reader automatically switches to standby mode after 2 minutes. Press any button to end standby mode. The card reader can be switched off by holding down the  $\langle \times \rangle$  key and switched on by holding down the  $\langle \bigcirc \rangle$  key.

#### **REQUIREMENTS FOR TABLET/ SMARTPHONE**

- Android: minimum version 6
- Active SIM card with data bundle
- iOS: minimum version 10

#### **CHARGING THE BATTERY**

The card reader is fitted with a powerful battery. The battery can be charged via USB. Battery status display:

- 20 % – 16 %: "Battery almost empty!" For every transaction, the following notice is displayed briefly: "Please connect to power supply".
- 15<sup>%</sup> 10%: "Battery empty!" Transactions are denied with the warning "Please connect to power supply".
- < 10 %: "Battery empty!" The Bluetooth connection is disconnected!

#### **HOTLINE**

Phone: +352 49 10 38 E-mail: luxterminalsupport@worldline.com Service operated: Monday - Friday, 8 a.m. - 6 p.m

#### **YOU CAN FIND MORE INFORMATION AT**

[worldline.com/merchant-services/](http://worldline.com/merchant-services/terminals)mprime

Your local point of contact can be found at: [worldline.com/merchant-services/contacts](http://worldline.com/merchant-services/contacts)

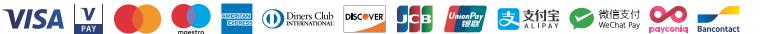